# 利用方法

### 1 受付窓口情報案内画面

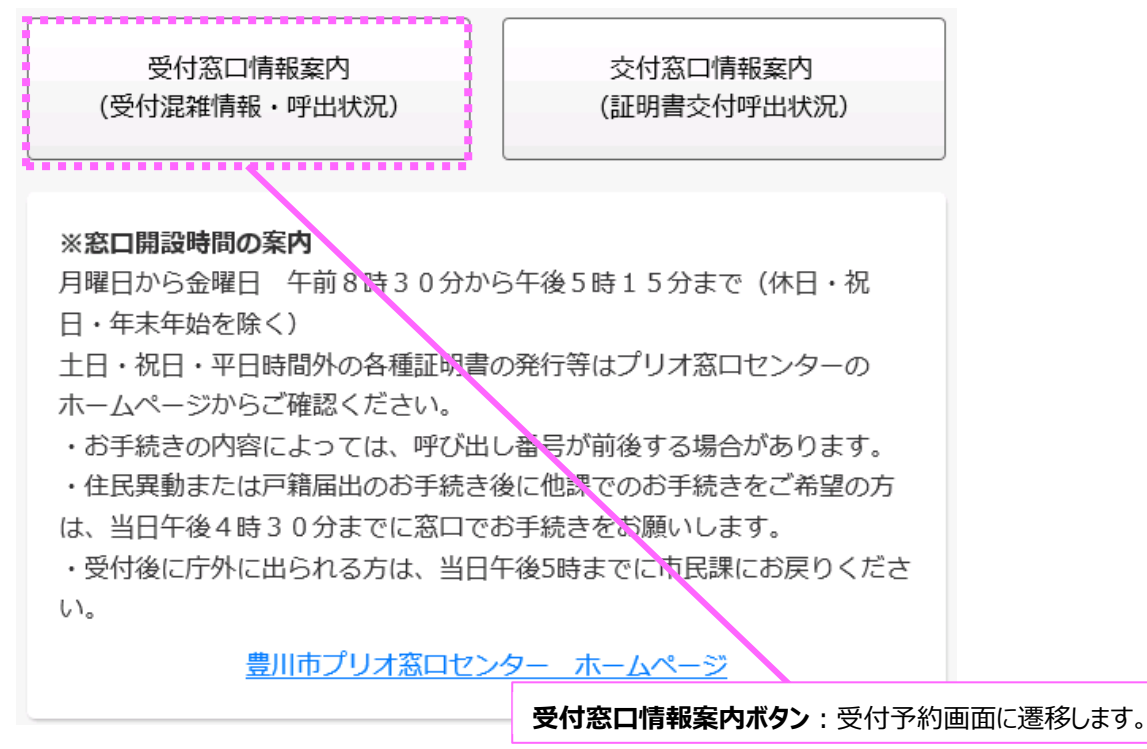

2 受付予約画面

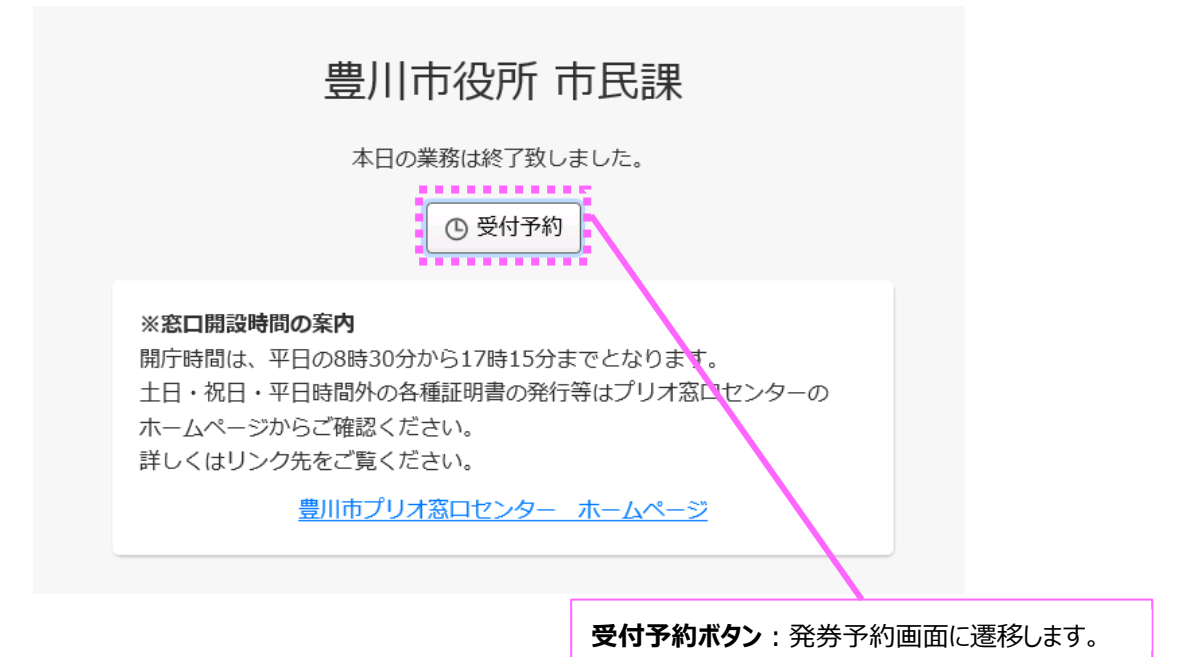

### 3 発券予約画面(仮登録)

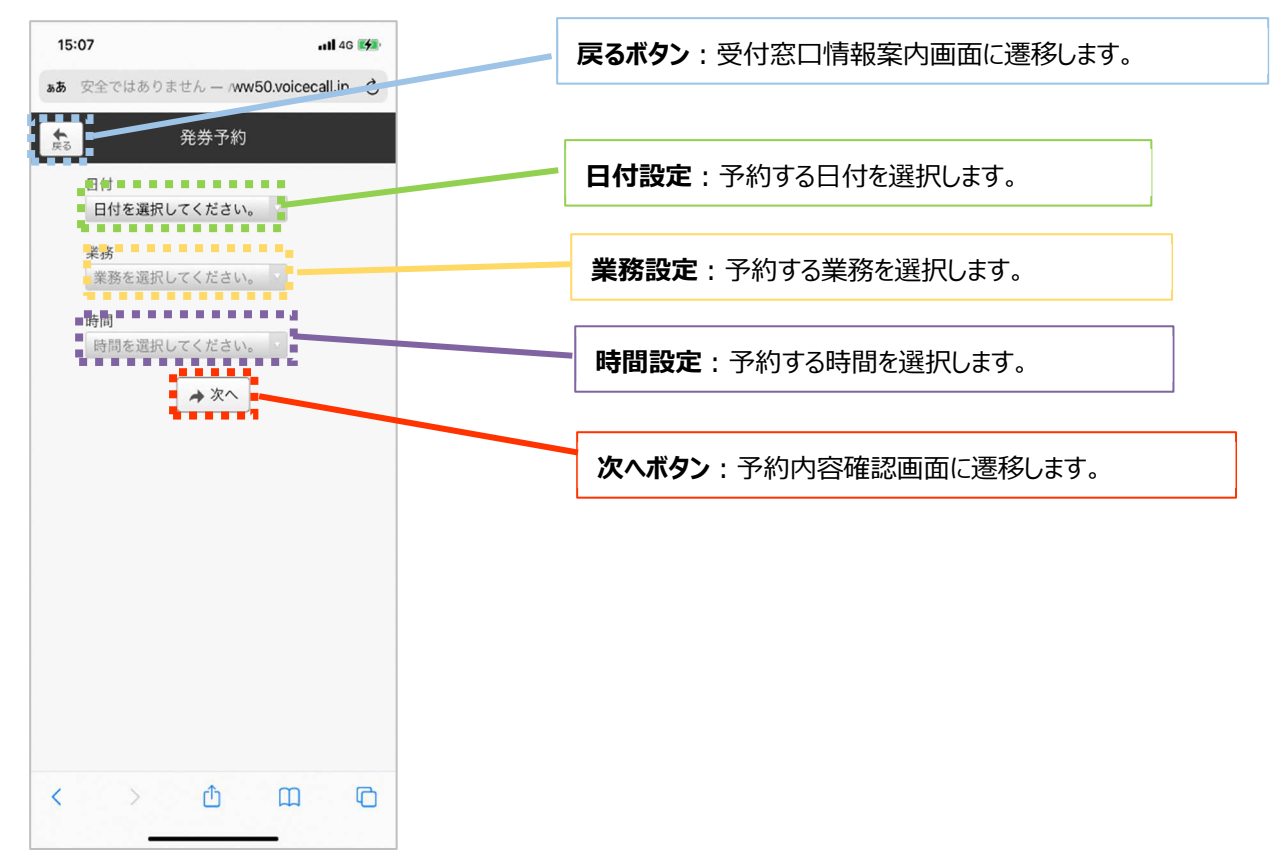

## 2 予約内容確認画面(仮登録)

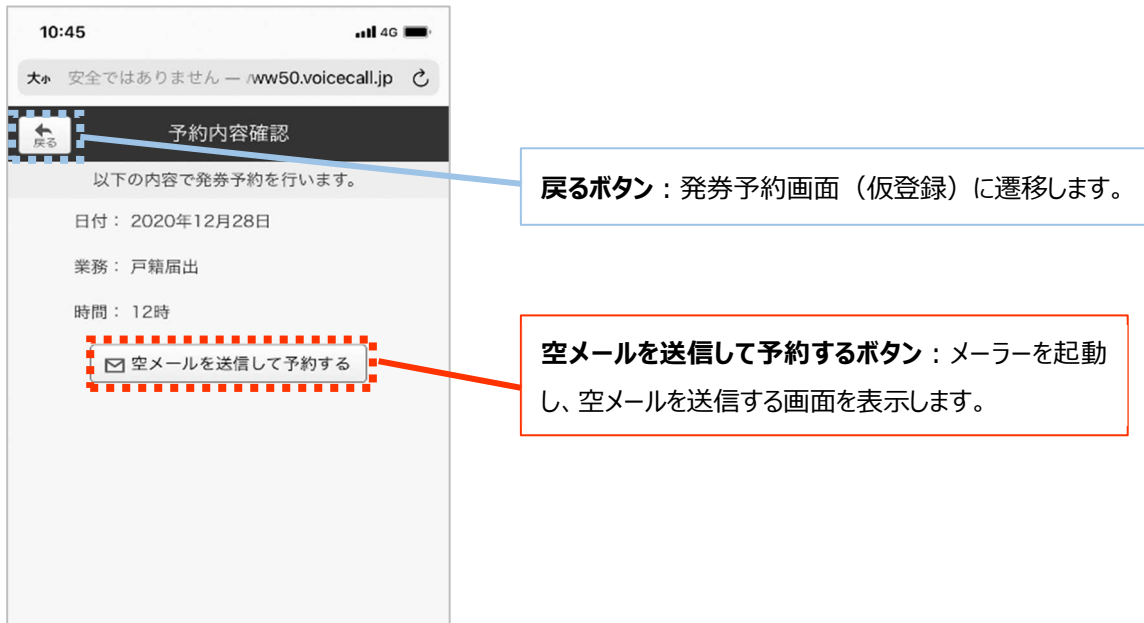

#### <返信メール>

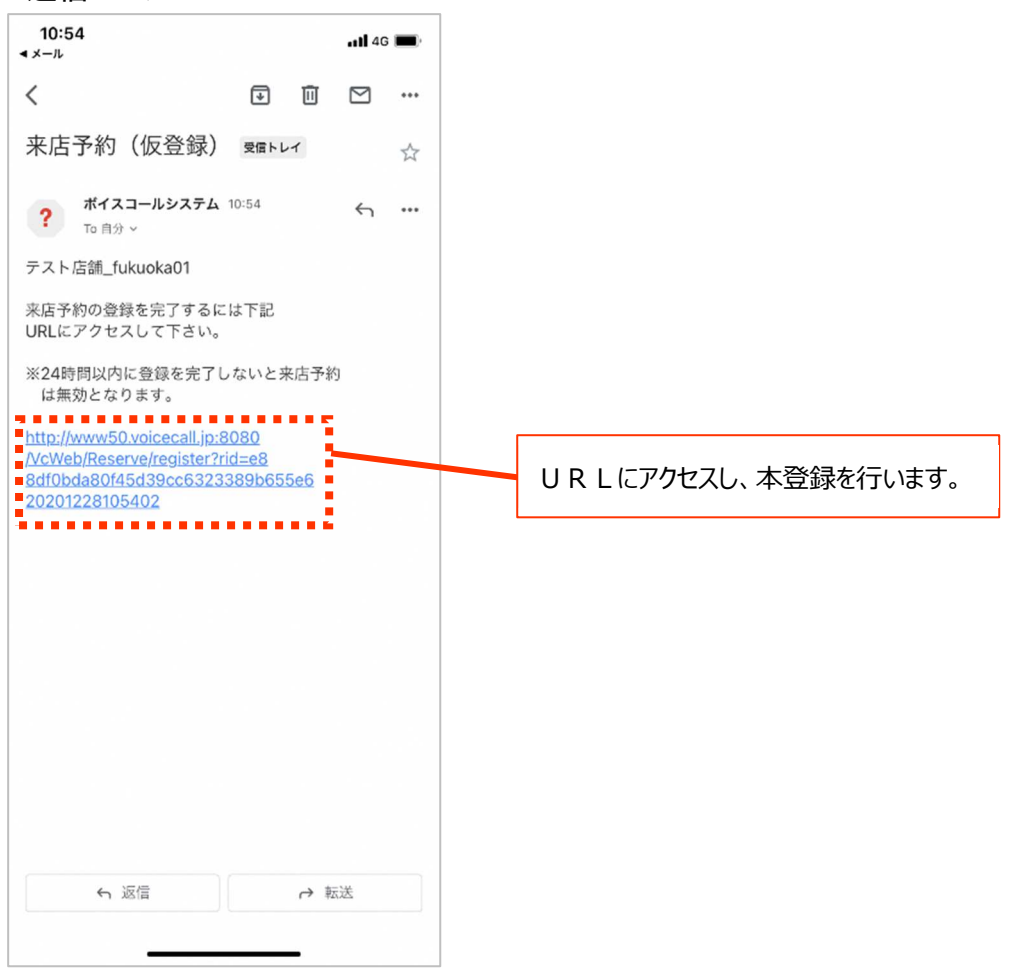

# 3 予約登録完了(本登録完了)

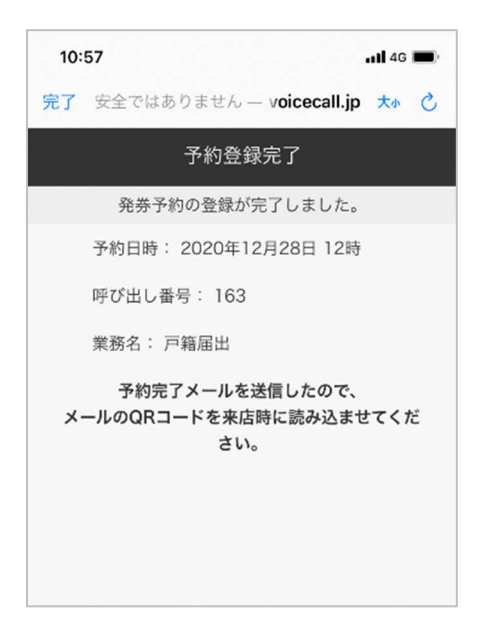

## <本登録完了メール>

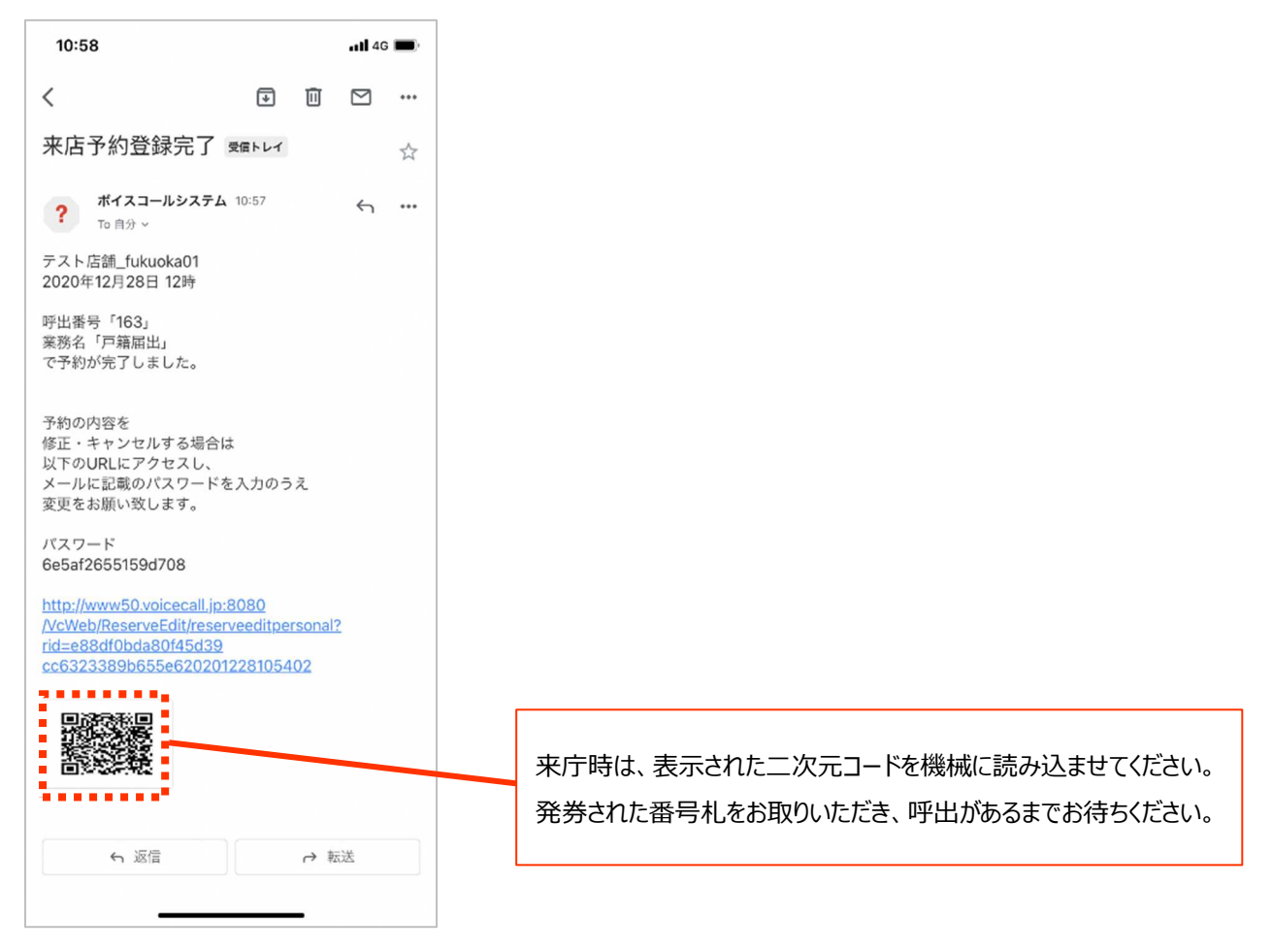